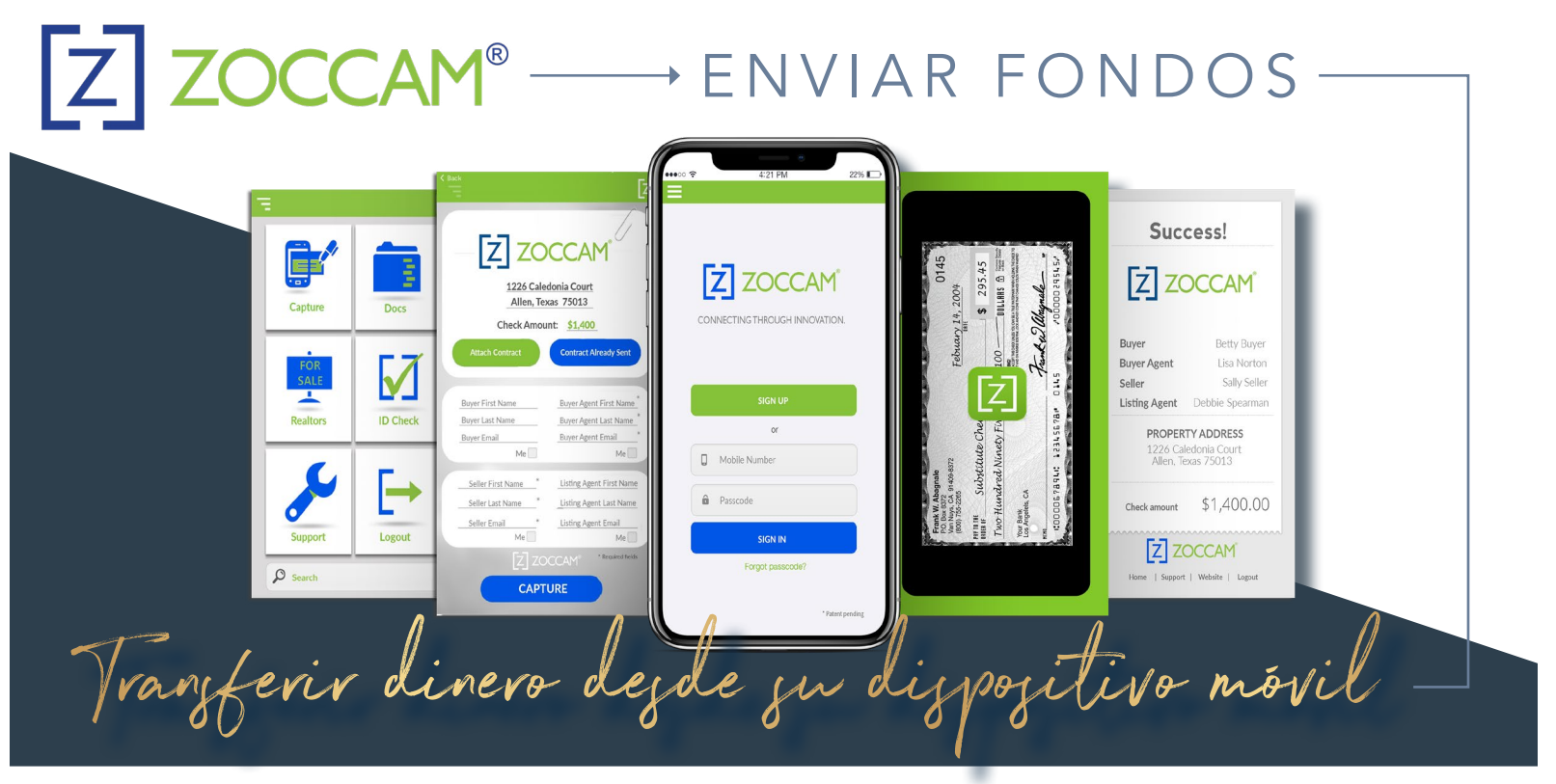

- 1. Descargue ZOCCAM desde la aplicación Apple App Store o Google Play (enlaces más abajo).
- 2. Regístrese con su nombre y dirección de correo electrónico (introduzca la licencia inmobiliaria o el comprador puede dejarla en blanco).
- 3. Verifique su dispositivo móvil introduciendo el PIN enviado a través de un mensaje de texto SMS y, a continuación, cree un código de acceso numérico de 8 dígitos.
- 4. Seleccione Capturar en la pantalla de inicio y, a continuación, seleccione el tipo de fondos a ZOCCAM. Introduzca la información del contrato (adjunte el contrato desde un archivo adjunto de correo electrónico, si es necesario).
- 5. Capture el anverso y el reverso de un cheque con los datos ya introducidos sobre una superficie plana, oscura y bien iluminada.
- 6. ¡Éxito! Los fondos se han enviado directamente al destinatario del Agente de custodia y se han enviado notificaciones por correo electrónico a todas las partes.

¡Descargue su aplicación Zoccam hoy!

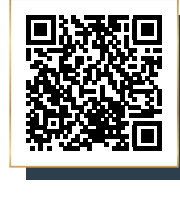

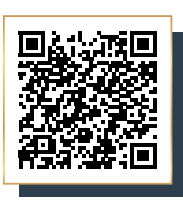

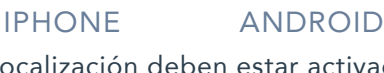

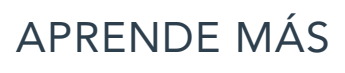

Los servicios de geolocalización deben estar activados en el dispositivo para garantizar la seguridad y la mejor experiencia de búsqueda.

PattenTitle.com **SERVICE** in C

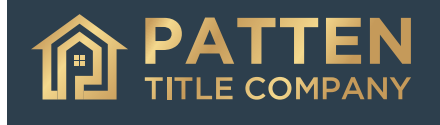

Real Title Solutions

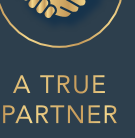

SOLUTIONS **ORIENTED** 

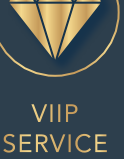